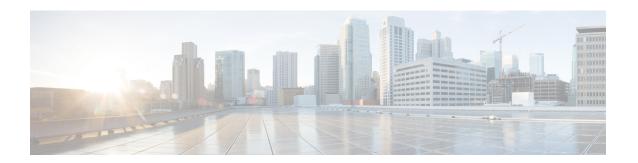

## **IGMP Snooping**

This module describes how to enable and configure the Ethernet Virtual Connection (EVC)-based IP Multicast Internet Group Management Protocol (IGMP) Snooping feature both globally and on bridge domains.

- Finding Feature Information, on page 1
- Prerequisites for IGMP Snooping, on page 1
- Autogenerated Files and Directories, on page 2
- Restrictions for IGMP Snooping, on page 2
- Information About IGMP Snooping, on page 3
- How to Configure IGMP Snooping, on page 3
- Verifying IGMP Snooping, on page 9
- Additional References, on page 12
- Feature Information for IGMP Snooping, on page 13

## **Finding Feature Information**

Your software release may not support all the features documented in this module. For the latest caveats and feature information, see Bug Search Tool and the release notes for your platform and software release. To find information about the features documented in this module, and to see a list of the releases in which each feature is supported, see the feature information table.

Use Cisco Feature Navigator to find information about platform support and Cisco software image support. To access Cisco Feature Navigator, go to <a href="https://www.cisco.com/go/cfn">www.cisco.com/go/cfn</a>. An account on Cisco.com is not required.

## **Prerequisites for IGMP Snooping**

- IGMP snooping is implemented based on layer 2 multicast frames.
- Basic IGMP v3 snooping support (BISS) is supported.
- POP operation for all vlan tags should be configured on EFP.
- Bridge domain (BD) interfaces from 1 to 4094 support IGMP snooping.
- IGMP static joins are *not* supported.

# **Autogenerated Files and Directories**

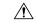

Caution

Any autogenerated file in the bootflash: directory should not be deleted, renamed, moved, or altered in any way unless directed by customer support; altering these files can have unpredictable consequences for system performance.

#### **Table 1: Autogenerated Files**

| File or Directory       | Description                                                                                                    |  |  |
|-------------------------|----------------------------------------------------------------------------------------------------|--|--|
| crashinfo files         | A crashinfo file may appear in the bootflash: file system.  Crashinfo files are useful for tuning and troubleshooting, but are not related to router operations: you can erase them without impacting the router's performance. |  |  |
|                         |                                                                                                    |  |  |
| core files              | The bootflash/core directory is the storage area for .core files.                                                                                                    |  |  |
|                         | Warning Do not erase or move the core directory.                                                                                                    |  |  |
| lost+found<br>directory | This directory is created on bootup if a system check is performed. Its appearance is completely normal and does not indicate any issues with the router.                                                                       |  |  |
| tracelogs files         | The storage area for trace files is bootflash/tracelogs.                                                                                                    |  |  |
|                         | Trace files are useful for troubleshooting; you can access trace files using diagnostic mode to gather information related to the IOS failure.                                                                                  |  |  |
|                         | Warning Do not erase or move the tracelog directory.                                                                                                    |  |  |

### **Restrictions for IGMP Snooping**

- IGMP snooping is not supported on Bridge Domain (BD) interfaces greater than 4094.
- Static mrouter configuration is *not* supported.
- IGMP snooping is *not* supported for pseudowires.
- IGMP snooping is supported only on the EFP, Trunk EFPs, port-channel EFP, and port-channel Trunk EFPs.
- Layer2 multicast is not suported with IGMP snooping when static joins are configured in EFP or TEFP.
   However, Layer2 multicast with IGMP snooping is supported for dynamic joins configured on the EFP or TEFP.
- Starting with Cisco IOS Release 3.13, for Protocol Independent Multicast (PIM) Source Specific Multicast (SSM), with Bridge Domain Interface (BDI) as Incoming Interface (IIF), IGMP Snooping is *not* supported on the corresponding Bridge Domain (BD).

• Starting with Cisco IOS Release 3.13, for Protocol Independent Multicast Sparse Mode (PIM-SM), with Bridge Domain Interface BDI as Incoming Interface (IIF), IGMP Snooping is *not* supported on the corresponding Bridge Domain (BD) in non-Designated Router (DR) node.

### Information About IGMP Snooping

### **IGMP Snooping**

IP Multicast Internet Group Management Protocol (IGMP), which runs at Layer 3 on a multicast device, generates Layer 3 IGMP queries in subnets where the multicast traffic must be routed. IGMP (on a device) sends out periodic general IGMP queries.

IGMP Snooping is an Ethernet Virtual Circuit (EVC)-based feature set. EVC decouples the concept of VLAN and broadcast domain. An EVC is an end-to-end representation of a single instance of a Layer 2 service being offered by a provider. In the Cisco EVC framework, bridge domains are made up of one or more Layer 2 interfaces known as service instances. A service instance is the instantiation of an EVC on a given port on a given device. A service instance is associated with a bridge domain based on the configuration.

When you enable EVC-based IGMP snooping on a bridge domain, the bridge domain interface responds at Layer 2 to the IGMP queries with only one IGMP join request per Layer 2 multicast group. Each bridge domain represents a Layer 2 broadcast domain. The bridge domain interface creates one entry per subnet in the Layer 2 forwarding table for each Layer 2 multicast group from which it receives an IGMP join request. All hosts interested in this multicast traffic send IGMP join requests and are added to the forwarding table entry. During a Layer 2 lookup on a bridge domain to which the bridge domain interface belongs, the bridge domain forwards the packets to the correct EFP. When the bridge domain interface hears the IGMP Leave group message from a host, it removes the table entry of the host.

IGMP snooping is supported on Metro IP and Metro Aggregate licenses on the Cisco ASR 920 Series Routers. IGMP snooping is supported with MSTP, REP, and G.8032. IGMP snooping is also supported on the port-channel interfaces.

## **How to Configure IGMP Snooping**

### **Enabling IGMP Snooping**

#### **SUMMARY STEPS**

- 1. enable
- 2. configure terminal
- 3. ip igmp snooping
- 4. bridge-domain bridge-id
- 5. ip igmp snooping
- 6. end

#### **DETAILED STEPS**

|        | Command or Action                        | Purpose                                                                                                    |
|--------|------------------------------------------|----------------------------------------------------------------------------------------------------|
| Step 1 | enable                                   | Enables privileged EXEC mode.                                                                                             |
|        | Example:                                 | • Enter your password if prompted.                                                                                        |
|        | Device> enable                           |                                                                                                    |
| Step 2 | configure terminal                       | Enters global configuration mode.                                                                                         |
|        | Example:                                 |                                                                                                    |
|        | Device# configure terminal               |                                                                                                    |
| Step 3 | ip igmp snooping                         | Globally enables IGMP snooping after it has been disabled.                                                                |
|        | Example:                                 |                                                                                                    |
|        | Device(config)# ip igmp snooping         |                                                                                                    |
| Step 4 | bridge-domain bridge-id                  | (Optional) Enters bridge domain configuration mode.                                                                       |
|        | Example:                                 |                                                                                                    |
|        | Device(config)# bridge-domain 100        |                                                                                                    |
| Step 5 | ip igmp snooping                         | (Optional) Enables IGMP snooping on the bridge domain                                                                     |
|        | Example:                                 | interface being configured.                                                                                               |
|        | Device(config-bdomain)# ip igmp snooping | <ul> <li>Required only if IGMP snooping was previously<br/>explicitly disabled on the specified bridge domain.</li> </ul> |
| Step 6 | end                                      | Returns to privileged EXEC mode.                                                                                          |
|        | Example:                                 |                                                                                                    |
|        | Device(config-bdomain)# end              |                                                                                                    |
|        |                                          |                                                                                                    |

# **Configuring IGMP Snooping Globally**

### **SUMMARY STEPS**

- 1. enable
- 2. configure terminal
- 3. ip igmp snooping robustness-variable variable
- 4. ip igmp snooping report-suppression
- 5. ip igmp snooping last-member-query-count count
- 6. ip igmp snooping last-member-query-interval interval
- 7. ip igmp snooping check ttl
- 8. exit

### **DETAILED STEPS**

|        | Command or Action                                               | Purpose                                                                  |
|--------|-----------------------------------------------------------------|--------------------------------------------------------------------------|
| Step 1 | enable                                                          | Enables privileged EXEC mode.                                            |
|        | Example:                                                        | Enter your password if prompted.                                         |
|        | Device> enable                                                  |                                                                          |
| Step 2 | configure terminal                                              | Enters global configuration mode.                                        |
|        | Example:                                                        |                                                                          |
|        | Device# configure terminal                                      |                                                                          |
| Step 3 | ip igmp snooping robustness-variable variable                   | Configures the IGMP defined robustness variable .                        |
|        | Example:                                                        |                                                                          |
|        | Device(config)# ip igmp snooping robustness-variable 3          |                                                                          |
| Step 4 | ip igmp snooping report-suppression                             | Enables report suppression for IGMP snooping.                            |
|        | Example:                                                        |                                                                          |
|        | Device(config) # ip igmp snooping report-suppression            |                                                                          |
| Step 5 | ip igmp snooping last-member-query-count count                  | Configures how often IGMP snooping sends query messages                  |
|        | Example:                                                        | in response to receiving an IGMP leave message. The default is 2.        |
|        | Device(config) # ip igmp snooping last-member-query-count 5     | dotadit is 2.                                                            |
| Step 6 | ip igmp snooping last-member-query-interval interval            | Configures the length of time after which the group record               |
|        | Example:                                                        | is deleted if no reports are received. The default is 1000 milliseconds. |
|        | Device(config)# ip igmp snooping last-member-query-interval 200 | miniseconds.                                                             |
| Step 7 | ip igmp snooping check ttl                                      | Enforces IGMP snooping check.                                            |
|        | Example:                                                        |                                                                          |
|        | Device(config)# ip igmp snooping check ttl                      |                                                                          |
| Step 8 | exit                                                            | Exits global configuration mode and returns to privileged                |
|        | Example:                                                        | EXEC mode.                                                               |
|        | Device(config)# exit                                            |                                                                          |

### **Configuring IGMP Snooping on a Bridge Domain**

### Before you begin

• The bridge domain must be created. See the Ethernet Virtual Connections Configuration for configuration information.

### **SUMMARY STEPS**

- 1. enable
- 2. configure terminal
- 3. bridge-domain bridge-id
- 4. ip igmp snooping immediate-leave
- 5. ip igmp snooping last-member-query-count count
- 6. ip igmp snooping last-member-query-interval interval
- 7. ip igmp snooping robustness-variable variable
- 8. ip igmp snooping report-suppression
- 9. ip igmp snooping check ttl
- **10**. end

### **DETAILED STEPS**

|        | Command or Action                                                    | Purpose                                                             |
|--------|----------------------------------------------------------------------|---------------------------------------------------------------------|
| Step 1 | enable                                                               | Enables privileged EXEC mode.                                       |
|        | Example:                                                             | • Enter your password if prompted.                                  |
|        | Device> enable                                                       |                                                                     |
| Step 2 | configure terminal                                                   | Enters global configuration mode.                                   |
|        | Example:                                                             |                                                                     |
|        | Device# configure terminal                                           |                                                                     |
| Step 3 | bridge-domain bridge-id                                              | Enters bridge domain configuration mode.                            |
|        | Example:                                                             |                                                                     |
|        | Device(config)# bridge-domain 100                                    |                                                                     |
| Step 4 | ip igmp snooping immediate-leave                                     | Enables IGMPv2 immediate-leave processing.                          |
|        | Example:                                                             | <b>Note</b> When both immediate-leave processing and the            |
|        | <pre>Device(config-bdomain) # ip igmp snooping immediate-leave</pre> | query count are configured, fast-leave processing takes precedence. |
|        |                                                                      |                                                                     |

|         | Command or Action                                                                                                    | Purpose                                                                                                    |  |  |
|---------|----------------------------------------------------------------------------------------------------|----------------------------------------------------------------------------------------------------|--|--|
| Step 5  | ip igmp snooping last-member-query-count count Example:                                                                                                  | Sets the count for last member query messages sent in response to receiving an IGMP leave message. The valid range is 1 to 7. The default is 2 milliseconds. |  |  |
|         | Device(config-bdomain)# ip igmp snooping last-member-query-count 5                                                                                       | Note When both immediate-leave processing and the query count are configured, fast-leave processing takes precedence.                                        |  |  |
| Step 6  | <pre>ip igmp snooping last-member-query-interval interval Example:    Device(config-bdomain) # ip igmp snooping    last-member-query-interval 2000</pre> | l Sets the last member query interval of the bridge domain. The valid range is from 100 to 32767. The default is 100 milliseconds.                           |  |  |
| Step 7  | <pre>ip igmp snooping robustness-variable variable Example:   Device(config-bdomain) # ip igmp snooping   robustness-variable 3</pre>                    | Configures the IGMP snooping robustness variable. The default is 2.                                                                                          |  |  |
| Step 8  | <pre>ip igmp snooping report-suppression Example: Device(config-bdomain) # ip igmp snooping report-suppression</pre>                                     | Enables report suppression for all hosts on the bridge domain.                                                                                               |  |  |
| Step 9  | <pre>ip igmp snooping check ttl  Example:    Device(config-bdomain) # ip igmp snooping check ttl</pre>                                                   | Enforces IGMP snooping check.                                                                                                    |  |  |
| Step 10 | <pre>end Example: Device(config-bdomain) # end</pre>                                                                                                    | Returns to privileged EXEC mode.                                                                                                    |  |  |

# **Disabling IGMP Snooping Globally**

### **SUMMARY STEPS**

- 1. enable
- 2. configure terminal
- 3. no ip igmp snooping
- 4. exit

#### **DETAILED STEPS**

|        | Command or Action                   | Purpose                                                   |
|--------|-------------------------------------|-----------------------------------------------------------|
| Step 1 | enable                              | Enables privileged EXEC mode.                             |
|        | Example:                            | • Enter your password if prompted.                        |
|        | Device> enable                      |                                                           |
| Step 2 | configure terminal                  | Enters global configuration mode.                         |
|        | Example:                            |                                                           |
|        | Device# configure terminal          |                                                           |
| Step 3 | no ip igmp snooping                 | Disables IGMP snooping on the router.                     |
|        | Example:                            |                                                           |
|        | Device(config)# no ip igmp snooping |                                                           |
| Step 4 | exit                                | Exits global configuration mode and returns to privileged |
|        | Example:                            | EXEC mode.                                                |
|        | Device(config)# exit                |                                                           |

## **Disabling IGMP Snooping on a Bridge Domain**

### **SUMMARY STEPS**

- 1. enable
- 2. configure terminal
- 3. bridge-domain bridge-id
- 4. no ip igmp snooping
- **5**. end

### **DETAILED STEPS**

|        | Command or Action                  | Purpose                                  |
|--------|------------------------------------|------------------------------------------|
| Step 1 | enable                             | Enables privileged EXEC mode.            |
|        | Example:                           | • Enter your password if prompted.       |
|        | Device> enable                     |                                          |
| Step 2 | configure terminal                 | Enters global configuration mode.        |
|        | Example:                           |                                          |
|        | Device# configure terminal         |                                          |
| Step 3 | bridge-domain bridge-id            | Enters bridge domain configuration mode. |
|        | Example:                           |                                          |
|        | Device(config)# bridge-domain 4000 |                                          |

|        | Command or Action                           | Purpose                                      |
|--------|---------------------------------------------|----------------------------------------------|
| Step 4 | no ip igmp snooping                         | Disables IGMP snooping on the bridge domain. |
|        | Example:                                    |                                              |
|        | Device(config-bdomain)# no ip igmp snooping |                                              |
| Step 5 | end                                         | Returns to privileged EXEC mode.             |
|        | Example:                                    |                                              |
|        | Device(config-bdomain)# end                 |                                              |

## **Verifying IGMP Snooping**

Use these commands to verify IGMP Snooping on the router.

#### show ip igmp snooping

This command displays the IGMP snooping configuration globally on the router. The following is a sample output from the command:

```
Router# show ip igmp snooping
 Global IGMP Snooping configuration:
IGMP snooping Oper State : Enabled
IGMPv3 snooping (minimal) : Enabled
Report suppression : Enabled
TCN solicit query : Enabled
Robustness variable : 3
Last member query count : 2
Last member query interval : 200
 Check TTL=1
                                                                                                                                                            : Yes
 Check Router-Alert-Option : No
Vlan 1:
IGMP snooping Admin State : Enabled IGMP snooping Oper State : Enabled IGMPv2 immediate leave : Disabled Papart suppression : Enabled : Enabled : 
Report suppression
                                                                                                                                                                                                 : Enabled
Last member query count
                                                                                                                                                                                                   : 2
 Last member query interval
                                                                                                                                                                                                 : 200
 Check TTL=1
                                                                                                                                                                                                  : Yes
 Check Router-Alert-Option
                                                                                                                                                                                                  : Yes
```

#### • show ip igmp snooping [bd bd-id]

This command displays configuration for IGMP snooping by bridge domain. The following is a sample output from the command:

```
IGMPv3 snooping (minimal) : Enabled Report suppression : Enabled
IGMPv3 snooping .....

Report suppression : Enablea : Enablea
Last member query count . ?
Last member query interval : 200
Check TTL=1
                                         : Yes
Check Router-Alert-Option : No
Vlan 100:
IGMP snooping Admin State : Enabled IGMP snooping Oper State : Enabled IGMPv2 immediate leave : Disabled Report suppression : Enabled
                                                 : Disabled
Report suppression
Robustness variable
Last member query count
Last member query interval
Check TTL=1
Check Router-Alert-Option
Query Interval
                                                 : Enabled
                                                  : 3
                                                   : 200
                                                  : Yes
                                                 : Yes
Query Interval
                                                  : 0
Max Response Time
                                                   : 10000
```

#### • show ip igmp snooping groups bd bd-id count

This command displays snooping information for groups by bridge domain. This is a sample output from the command:

```
Router# show ip igmp snooping group bd 4000 count

Total number of groups in Vlan 4000: 2

Total number of (S,G) in Vlan 4000: 0
```

### • show ip igmp snooping groups count

This command displays snooping information for groups. This is a sample output from the command:

```
Router# show ip igmp snooping groups count

Total number of groups: 4

Total number of (S,G): 0
```

#### • show ip igmp snooping counters [bd bd-id]

This command displays IGMP snooping counters, globally or by bridge domain. This is the sample output from this command where Ovr and Und represent oversize and undersize respectively:

### Router# show ip igmp snooping counters

```
Counters of group "IGMP snooping counters
                                                                                    " overall there
are 15 counters
                                                             | Value
                                                                            | Ovr | Und
Tvpe
______
RX processed Query Count | 0 | RX processed Group Specific Query | 0 |
                                                                          | | | | |
                                                                                    RX processed Join
                                                              | 0
RX processed Leave | 0
RX processed Total Valid Packets | 0
RX processed Other Packets | 0
RX Packets dropped for sanity errors | 0
RX Packets dropped for checksum errors | 0
RX Packets dropped for header length errors | 0
                                                             1 0
                                                                            1 1
```

| RX Packets dropped for other errors RX processed Topology change notification TX processed Query Count TX processed Group Specific Query TX processed Join TX processed Leave | 0<br>  0<br>  0<br>  0<br>  0 | <br> | <br>          |
|----------------------------------------------------------------------------------------------------|-------------------------------|------|---------------|
| Counters of group "IGMP snooping V3 counters                                                                                                    |                               | "    | overall there |
| are 18 counters                                                                                                    |                               |      |               |
| RX processed V3 AllOW NEW                                                                                                    | 0                             |      |               |
| RX processed V3 BLOCK OLD                                                                                                    | 0                             |      |               |
|                                                                                                    |                               |      |               |
| Type                                                                                                    | Value                         | Ovr  | Und           |
|                                                                                                    | +                             | +    | +             |
| RX processed V3 MODE IS INCLUDE                                                                                                    | 0                             |      |               |
| RX processed V3 MODE IS EXCLUDE                                                                                                    | 0                             |      |               |
| RX processed V3 CHANGE TO INCLUDE                                                                                                    | 0                             |      |               |
| RX processed V3 CHANGE TO EXCLUDE                                                                                                    | 0                             |      |               |
| RX processed V3 Query                                                                                                    | 0                             |      |               |
| RX processed V3 Group Specific Query                                                                                                    | 0                             |      |               |
| RX processed V3 GSS Query                                                                                                    | 0                             |      |               |
| TX processed V3 ALLOW NEW                                                                                                    | 0                             |      |               |
| TX processed V3 BLOCK OLD                                                                                                    | 0                             |      |               |
| TX processed V3 MODE IS INCLUDE                                                                                                    | 0                             |      |               |
| TX processed V3 MODE IS EXCLUDE                                                                                                    | 0                             |      |               |
| TX processed V3 CHANGE TO INCLUDE                                                                                                    | 0                             |      |               |
| TX processed V3 CHANGE TO EXCLUDE                                                                                                    | 0                             |      |               |
| TX processed V3 Query                                                                                                    | 0                             |      |               |
| TX processed V3 Group Specific Query                                                                                                    | 0                             |      |               |
| TX processed V3 GSS Query                                                                                                    | 1 0                           | 1    | I             |

### • show ip igmp snooping mrouter

### [**bd** *bd-id*]

This command displays multicast ports, globally or by bridge domain. This is a sample output from the command:

#### Router# show ip igmp snooping mrouter

| Vlan | ports                  |
|------|------------------------|
|      |                        |
| 100  | Gi0/3/4-efp1(dynamic)  |
| 10   | Gi0/4/5-tefp1(dynamic) |
| 100  | Po64-efp100(dynamic)   |

### • show ip igmp snooping querier

### [**bd** *bd-id*]

This command displays the IGMP querier information globally or by a bridge domain. This is a sample output from the command:

#### Router# show ip igmp snooping querier

| Vlan | IP Address | IGMP Version | Port          |
|------|------------|--------------|---------------|
|      |            |              |               |
| 100  | 10.0.0.2   | v2           | Gi0/3/4-efp1  |
| 10   | 10.0.0.2   | v2           | Gi0/4/5-tefp1 |
| 100  | 30.1.1.12  | v2           | Po64-efp100   |

### show ip igmp snooping group

This command displays the IGMP snooping information about multicast groups by VLAN. This is a sample output from the command:

#### Router# show ip igmp snooping group

| Flags: I | IGMP snooping, S | Static, P | PIM snooping, | A ASM mode     |
|----------|------------------|-----------|---------------|----------------|
| Vlan     | Group/source     | Type      | Version       | Port List      |
|          |                  |           |               |                |
| 100      | 226.0.1.1        | I         | v2            | Gi0/1/1-efp100 |
| 10       | 225.1.1.1        | I         | v2            | Gi0/4/2-tefp1  |
| 100      | 235.1.1.3        | I         | v2            | Po64-efp1      |

### • show ip igmp snooping group bd

This command displays the BD level IGMP snooping information. This is a sample output from the command:

Router# show ip igmp snooping group bd 100 226.0.1.1

| Flags: | I IGMP snooping, | S Static, P | PIM snooping, | A ASM mode     |
|--------|------------------|-------------|---------------|----------------|
| Vlan   | Group/source     | Type        | Version       | Port List      |
|        |                  |             |               |                |
| 100    | 226.0.1.1        | I           | v2            | Gi0/1/1-efp100 |
| 100    | 235.1.1.3        | I           | v2            | Po64-efp1      |

For Scale scenarios: Check the Snooping groups count per BD level.

Router# show ip igmp snooping group bd 100 count

Total number of groups in Vlan 100: Total number of (S,G) in Vlan 100: (

### **Additional References**

### **Related Documents**

| Related Topic      | Document Title                                                                    |
|--------------------|-----------------------------------------------------------------------------------|
| Cisco IOS commands | https://www.cisco.com/c/en/us/td/docs/ios-xml/ios/mcl/allreleasemcl/all-book.html |

### **Standards and RFCs**

| Standard/RFC                                                                   | Title |
|--------------------------------------------------------------------------------|-------|
| No specific Standards and RFCs are supported by the features in this document. |       |

#### **MIBs**

| MB | MIBs Link                                                                                                    |
|----|----------------------------------------------------------------------------------------------------|
| _  | To locate and download MIBs for selected platforms, Cisco IOS releases, and feature sets, use Cisco MIB Locator found at the following URL: |
|    | http://www.cisco.com/go/mibs                                                                                                    |

#### **Technical Assistance**

| Description                                                                                                    | Link                                                      |
|----------------------------------------------------------------------------------------------------|-----------------------------------------------------------|
| The Cisco Support website provides extensive online resources, including documentation and tools for troubleshooting and resolving technical issues with Cisco products and technologies.                                                                   | http://www.cisco.com/<br>cisco/web/support/<br>index.html |
| To receive security and technical information about your products, you can subscribe to various services, such as the Product Alert Tool (accessed from Field Notices), the Cisco Technical Services Newsletter, and Really Simple Syndication (RSS) Feeds. |                                                           |
| Access to most tools on the Cisco Support website requires a Cisco.com user ID and password.                                                                                                    |                                                           |

# **Feature Information for IGMP Snooping**

The following table provides release information about the feature or features described in this module. This table lists only the software release that introduced support for a given feature in a given software release train. Unless noted otherwise, subsequent releases of that software release train also support that feature.

Use Cisco Feature Navigator to find information about platform support and Cisco software image support. To access Cisco Feature Navigator, go to <a href="https://www.cisco.com/go/cfn">www.cisco.com/go/cfn</a>. An account on Cisco.com is not required.

Table 2: Feature Information for IGMP Snooping

| Feature Name     | Releases                        | Feature Information                                                                                                    |
|------------------|---------------------------------|----------------------------------------------------------------------------------------------------|
| IGMP<br>Snooping | Cisco IOS XE Release<br>3.14.0S | This feature was introduced on the Cisco ASR 920 Series Aggregation Services Router (ASR-920-12CZ-A, ASR-920-12CZ-D, ASR-920-4SZ-A, ASR-920-4SZ-D, ASR-920-10SZ-PD, ASR-920-24SZ-IM, ASR-920-24SZ-M, ASR-920-24TZ-M). |

Feature Information for IGMP Snooping